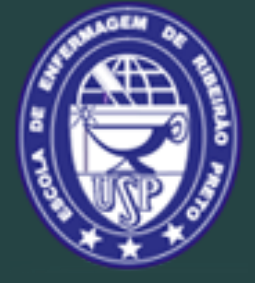

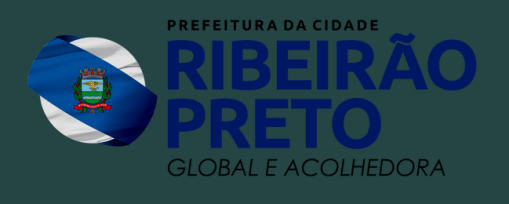

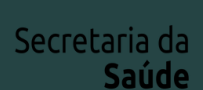

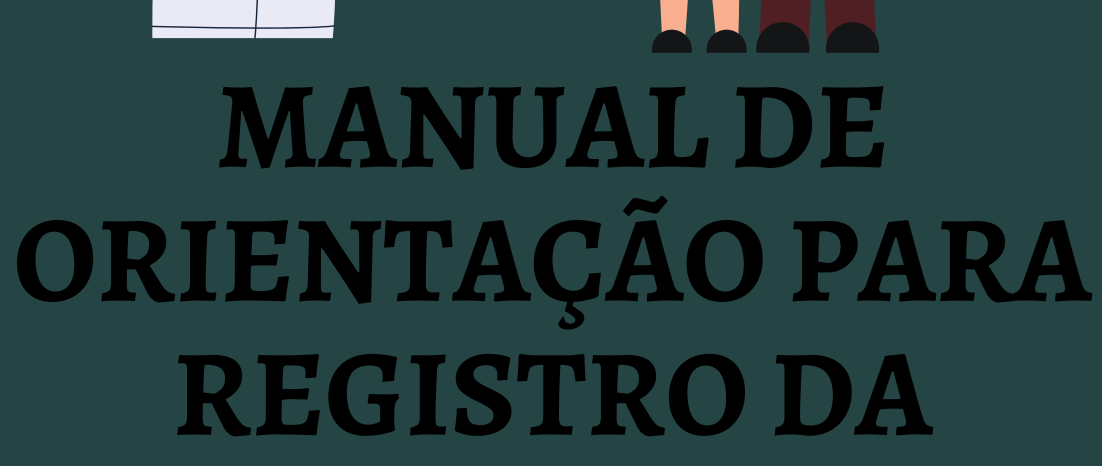

## **PRIMEIRA CONSULTA DE PUERICULTURA DO ENFERMEIRO NO SISTEMA HYGIAWEB**

RIBEIRÃO PRETO - 2022

Escola de Enfermagem de Ribeirão Preto - USP Divisão de Enfermagem da Secretaria Municipal da Saúde de Ribeirão Preto

## **MANUAL DE ORIENTAÇÃO PARA REGISTRO DA PRIMEIRA CONSULTA DE PUERICULTURA DO ENFERMEIRO NO SISTEMA HYGIAWEB**

Ribeirão Preto - SP 2022

Programa de Pós-Graduação - Mestrado Profissional Tecnologia e Inovação em Enfermagem da Escola de Enfermagem de Ribeirão Preto da Universidade de São Paulo

Karina Domingues de Freitas Mestranda

Profª Drª Silvia Matumoto Orientadora

Ficha Catalográfica elaborada pela Seção de Processos Técnicos da Biblioteca Central do Campus USP de Ribeirão Preto

Ribeirão Preto. Prefeitura Municipal. Secretaria da Saúde. Divisão de Enfermagem.

Manual de orientação para registro da primeira consulta de puericultura do enfermeiro no sistema hygiaweb. - Ribeirão Preto : Prefeitura Municipal de Ribeirão Preto, Escola de Enfermagem de Ribeirão Preto, 2022. 24 p.

1. Puericultura. 2. Enfermagem. 3. Sistemas Computadorizados de Registros Médicos. I. Escola de Enfermagem de Ribeirão Preto. II. Título.

CDU 649.16

Elaborada por Rachel Lione - CRB-8/8399

# **INTRODUÇÃO**

A puericultura tem papel fundamental na saúde da criança, possibilitando a descoberta precoce de problemas de saúde e prescrição de cuidados, oportunizando o fortalecimento da assistência e impactando na redução dos índices de morbidade e mortalidade (BRITO *et al.*, 2018).

O Caderno de Atenção Básica de Saúde da Criança traz a importância da vigilância do crescimento e desenvolvimento da criança pela equipe de saúde até que ela complete 2 anos de idade, e destaca a atribuição do enfermeiro nas consultas de puericultura (BRASIL, 2012) e, segundo o Protocolo de Enfermagem de Atenção à Saúde da Criança e do Adolescente do município de Ribeirão Preto, a primeira consulta de puericultura do recém-nascido (RN) deve ser realizada pelo enfermeiro (RIBEIRÃO PRETO, 2010).

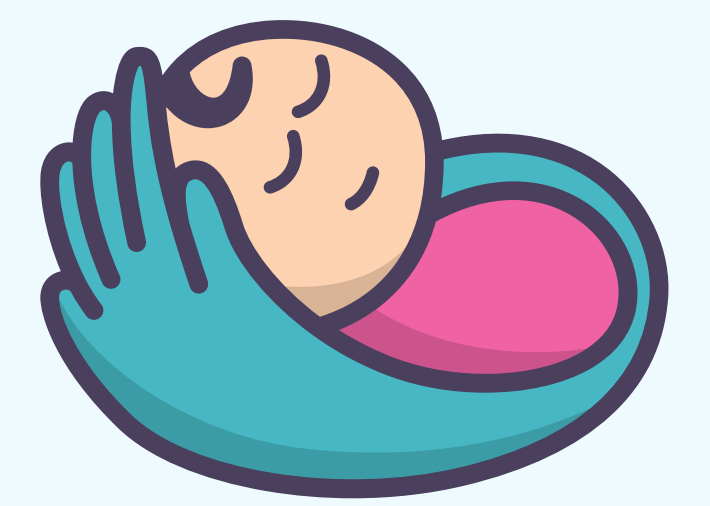

Nas unidades de saúde da rede municipal de Ribeirão Preto existe um Sistema de Informação de Gestão de Saúde Pública, o HygiaWeb, para registro dos atendimentos e lançamento informatizado dos prontuários dos usuários que são atendidos na rede municipal, no qual os Enfermeiros devem registrar as consultas de enfermagem (RIBEIRÃO PRETO, 2013).

A Resolução do Conselho Federal de Enfermagem (COFEN) Nº 358/2009 determina que o Processo de Enfermagem (PE) deve ser realizado em todos os locais em que ocorre o cuidado de enfermagem, e nas instituições ambulatoriais de saúde este corresponde à consulta de enfermagem (CONSELHO FEDERAL DE ENFERMAGEM, 2009). Esta mesma resolução, além de definir as etapas do processo de enfermagem, traz que a execução do PE deve ser registrada formalmente.

Considerando o exposto, esse manual tem o objetivo de orientar o passo a passo do registro da primeira consulta de puericultura no sistema HygiaWeb.

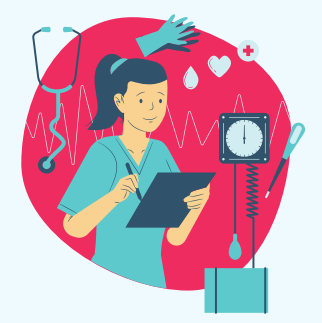

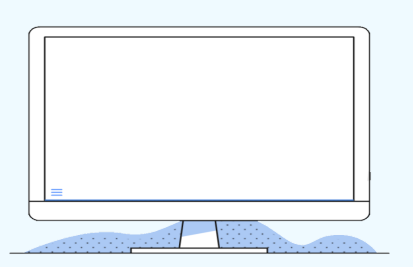

Vamos começar? Após ter sido recepcionado para o Enfermeiro no sistema HygiaWeb, o nome do RN a ser atendido estará na Fila de Pré Consulta, que fica na aba **"Ambulatório"**

> **Clique em "Fila de Pré-Consulta" e o nome do RN estará nesta fila (confira na próxima página...)**

> > **SEC<sup>C</sup> TARIA MUNICIPAL DA S**

e Fila de Registro<br>" Atendimentos registregos para a página Fila de Pré-Consulta ou Classificação de Risco

**Odontologia** 

≞

۰.

Cotas

Æ

Unidade de Saúde

\* Atend. Odonto.

Informações da US

Remoção de Agendas<br>Transferir Agendas

\* Trocar a Especialidade

Cotas x Agendas

Trocar Tipo de Atendimento

Consulta cotas de agenda

\* Atendimentos sem Ficha e-SUS

· Pacientes da US

Manutenção das Agendas

 $24/2/2022$  0 0 0

hygiaweb.saude.pmrp.com.br/HygiaWeb/Ambulatorio/FilaTriagem.aspx

**Atura Municipal de Ribeirão Preto** 

cretaria Municipal da Saúde

Agenda de Consultas

岡

**Paciente** 

ntuário

| tit

· Agendamento

" Lista SMS

· Agendamento em grupo

Pacientes agendados Pacientes agendados em outra US

Imprimir agenda

. Busca de Pacientes

Cadastramento Grupos de pacientes

· Consulta ao Cadastro

Linhas de Cuidado - Registro de Óbito<br>- Anula Registro de Óbito

**Imprime Cartas** 

Altera Endereço de Pacientes

Anotações de prontuário

· Resumo do Prontuário

· Imprime Prontuário · Outros Prontuários Laudos de Exames

Informações de Saúde Referidas

Remove agendados

Lista de Encaminhamentos<br>Lista de Exames Regulados

 $\bullet$ 

Farmácia Exames Vacinação Regulação Internação Gestão Configuração e-SUS

Recepção

Atendimento

Lançamento

Profissional

i٣

品

¥ื้⊒

· Fila de Recepção

-<br>• Recepção<br>• Recepção sem agenda

Recepcão retroativa

\* Declaração de Prese

· Fila de Pré-Consulta<br>· Fila de Atendimento

-<br>Atendimentos do paciente<br>Pacientes desistentes

· Situação dos Atendimentos

\* Lançamento de Procedimentos<br>\* Lançamento do Atendimento

· Lançamento em Lote

- Lançar Mapa Diário

· Profissional

· Fila de Registro

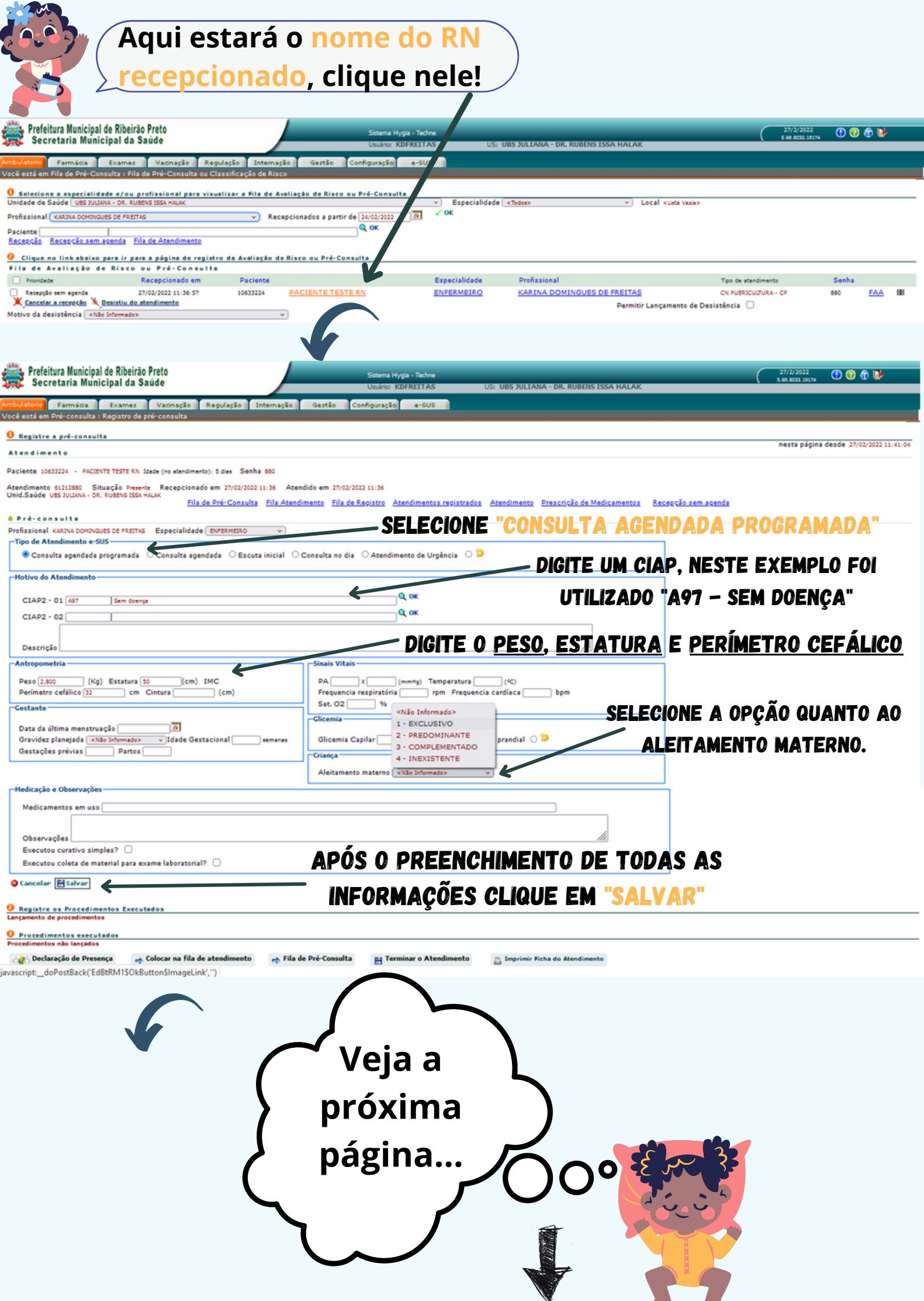

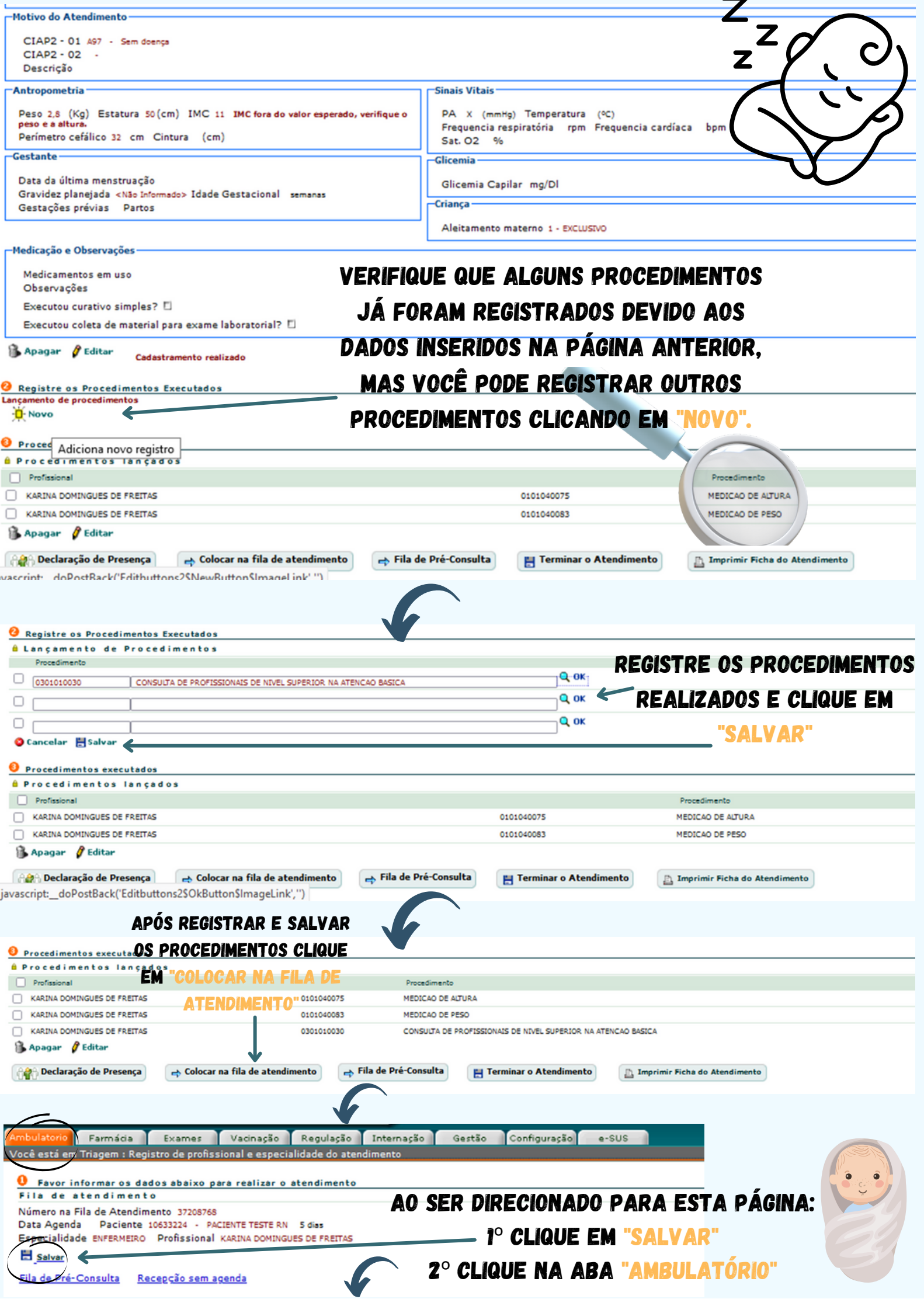

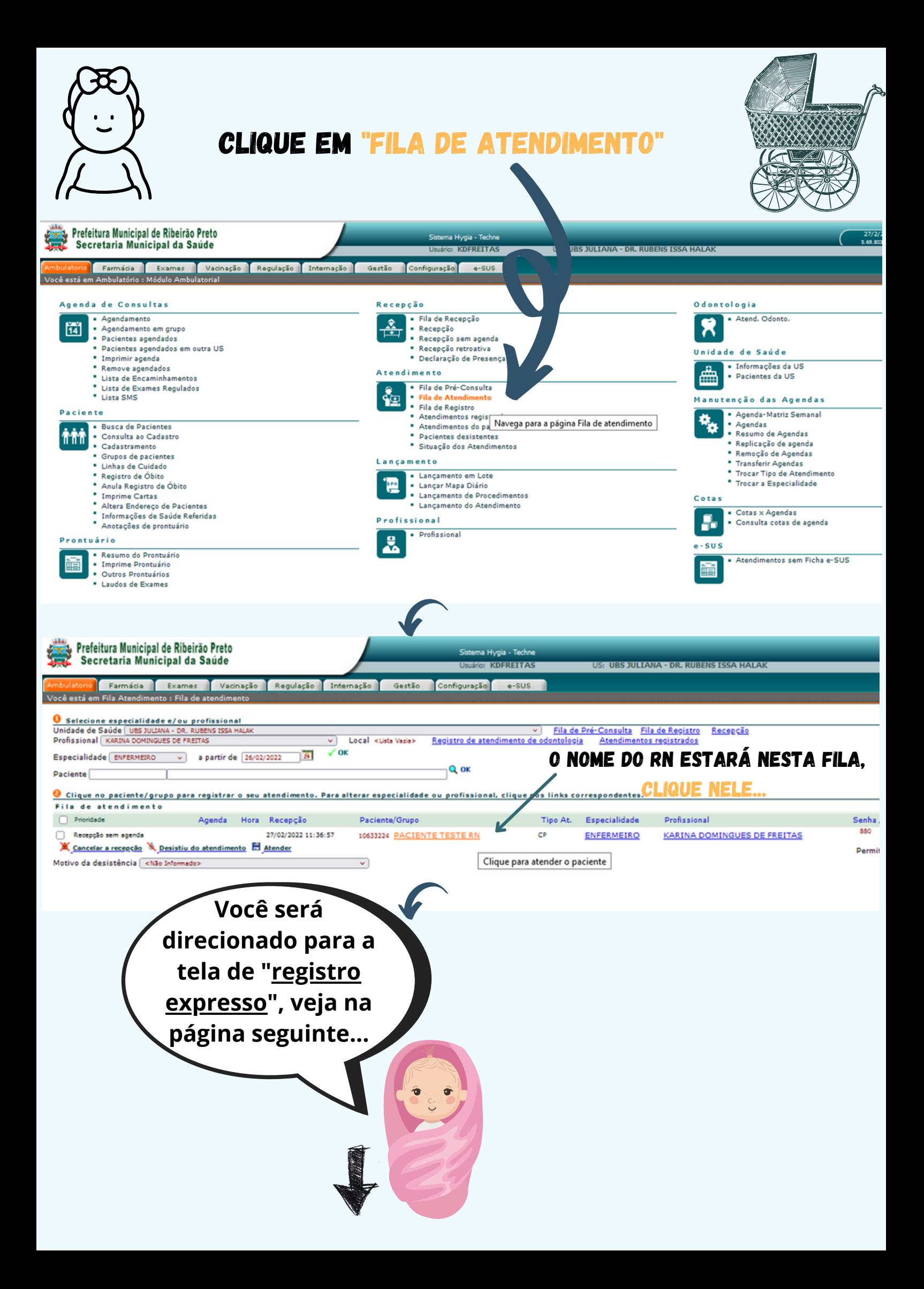

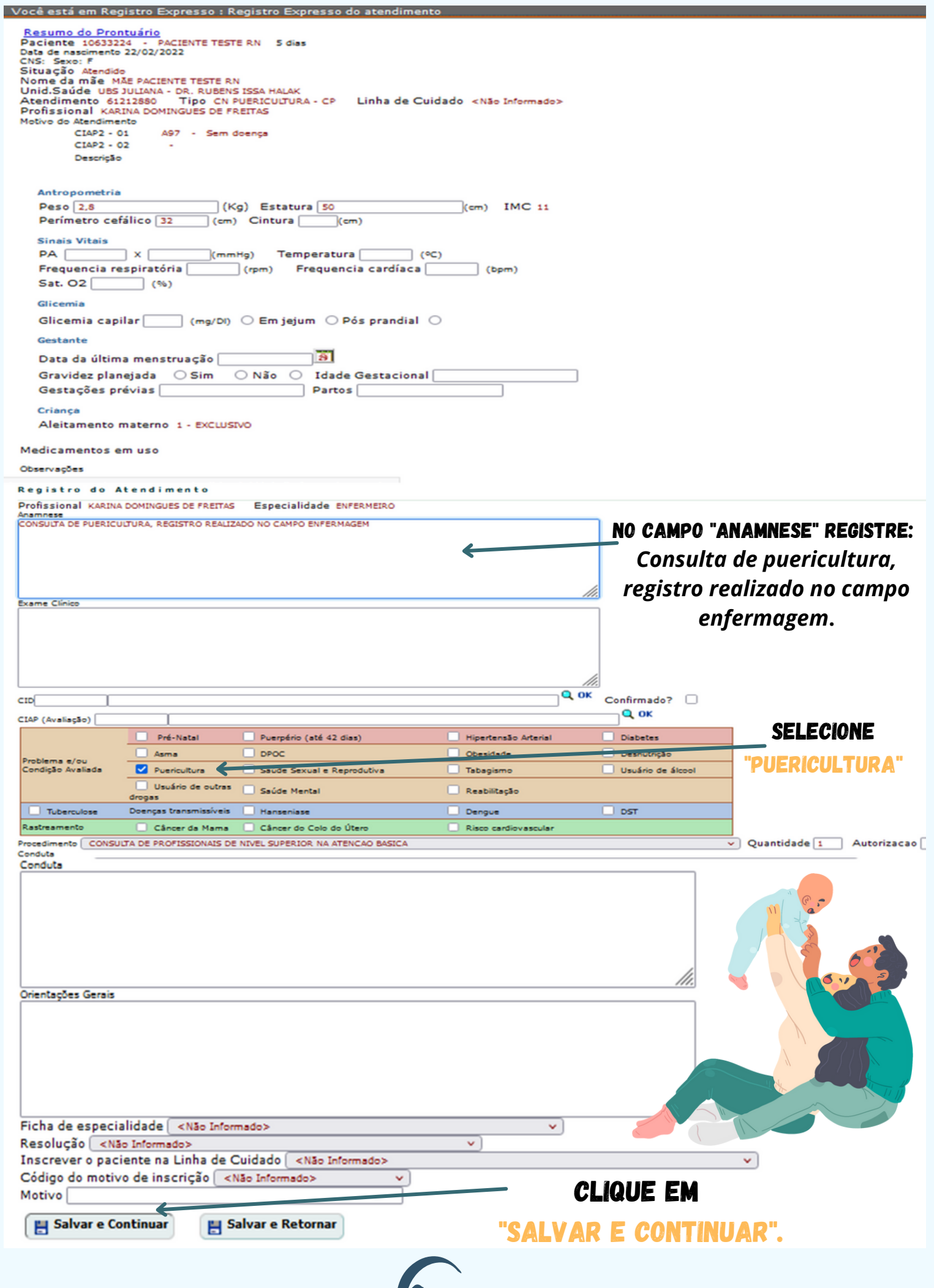

#### No campo "Enfermagem" clique em "registrar/alterar" Yum on Peso 2803) Estatura 600m) IMC m Cintura on<br>PA X (mmeg) Frequencia respiratória mpn Frequencia cardíaca opn Temperatura (C) Sat. O2 s<br>Glicensis Canilar **PAX (mmHg)** Pre<br>Glicemia Capilar **G** Fechar Fichas Lançamento Resumo do Prontuário Atendimentos do paciente Prescrições e dispensações CIDs o paciente Registro de Óbito Encaminhamento Fichas CIAPs Pré-consulta Fila Atendimento Profissional KARINA DOMINGUES DE FREITAS Detailes do Atendimento 61212880 Prontuário Ficha do Atendimento Gerar ficha de atendimento e-SUS de Marcador de consumo alimentar e-SUS **B** Anamnese regist r/alterar & Exame Clinico registrar/alterar 30350 CONSULTA DE PUERICULTURA, REGISTRO REALIZADO NO CAMPO ENFERMAGE  $6$  CIDs regi ar/alterar Exames registrar **A CIDs de causas associadas** rar/alterar Medicamentos prescritos registrar m à Linhas de cuidado do atendimento à Orientações Gerais registrar/alterar **A Fichas Complementares** <u>rar/alterar</u> & Conduta registrar/alterar registrar/alterar Tratamento Enfermagem registrar/alterar Sinais **û Problemas / Condições avaliadas** registrar/alterar 30350 30350 Peso 002,800 (KG) - Altura 50,0 (cm) - registrar/alterar Atestados médicos e declarações de presença **BCIAR** registrar/alterar à Encaminhamentos / Retorno registrar/alterar **É Laudos de Solicitação de Procedimentos û** Internações solicitadas Solicitar O Atendimentos SAMU<br>Paciente não tem atendimentos via SAMU

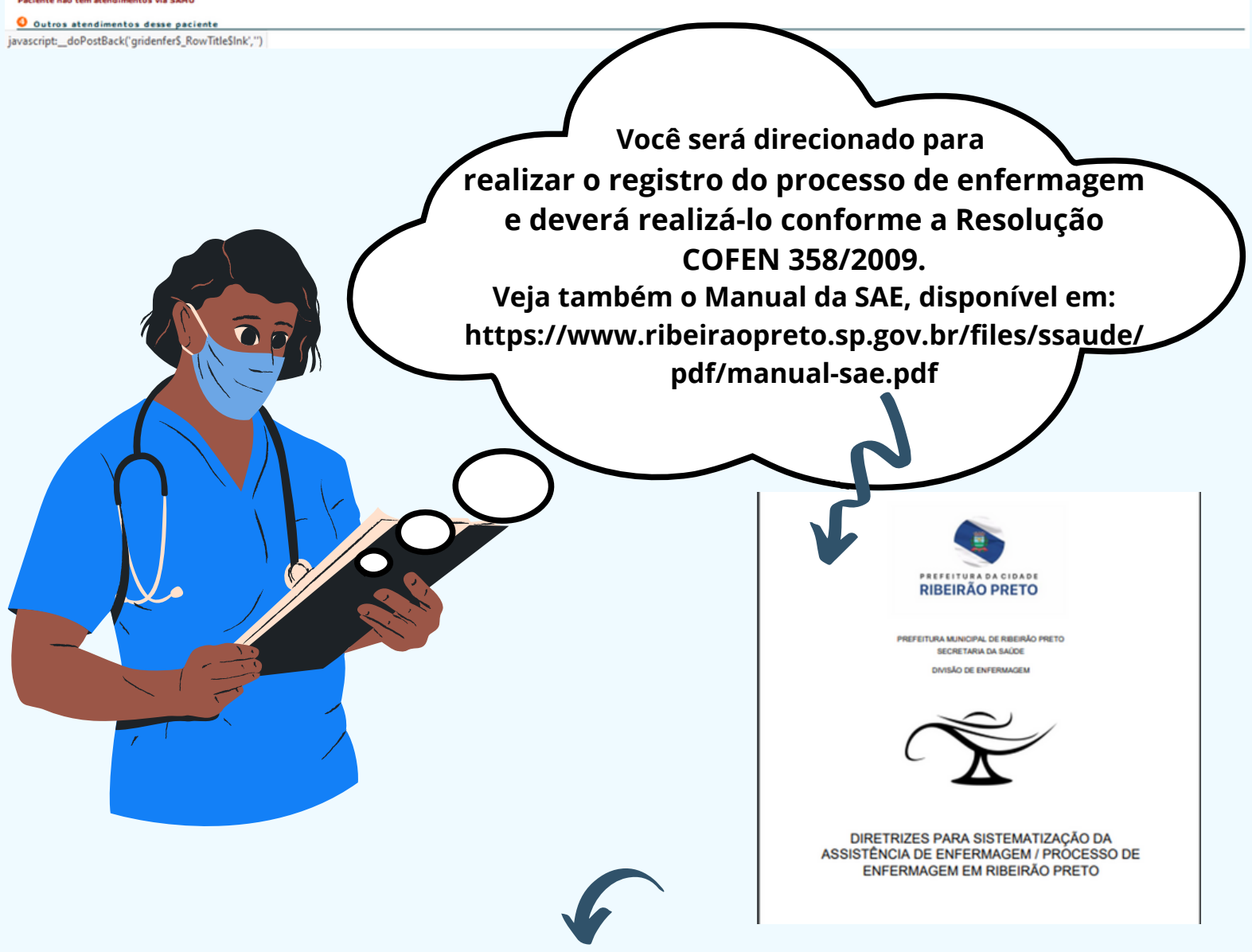

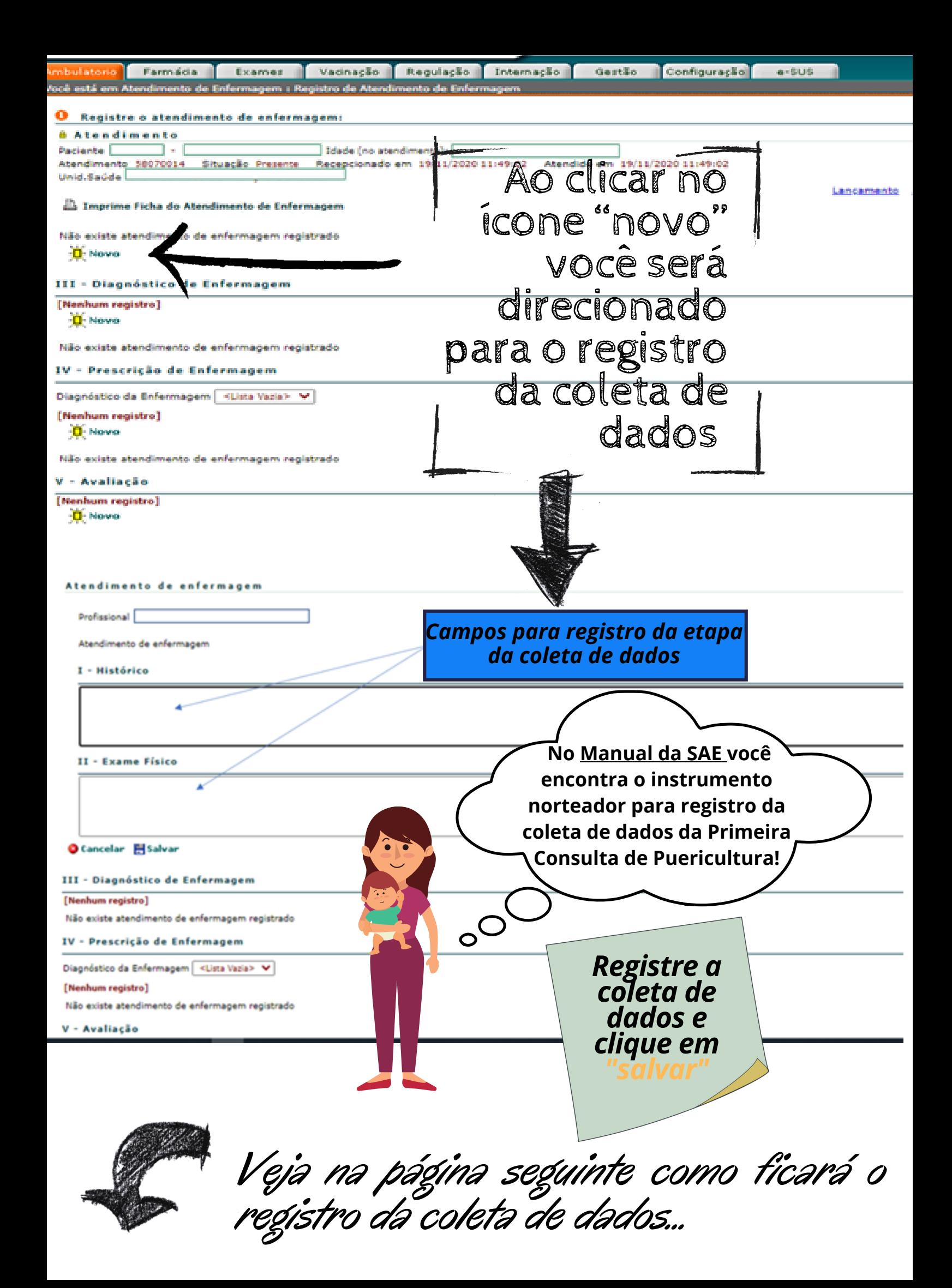

Este é o print da tela do sistema HygiaWeb, após registrar e salvar as informações inseridas na coleta de dados

ē

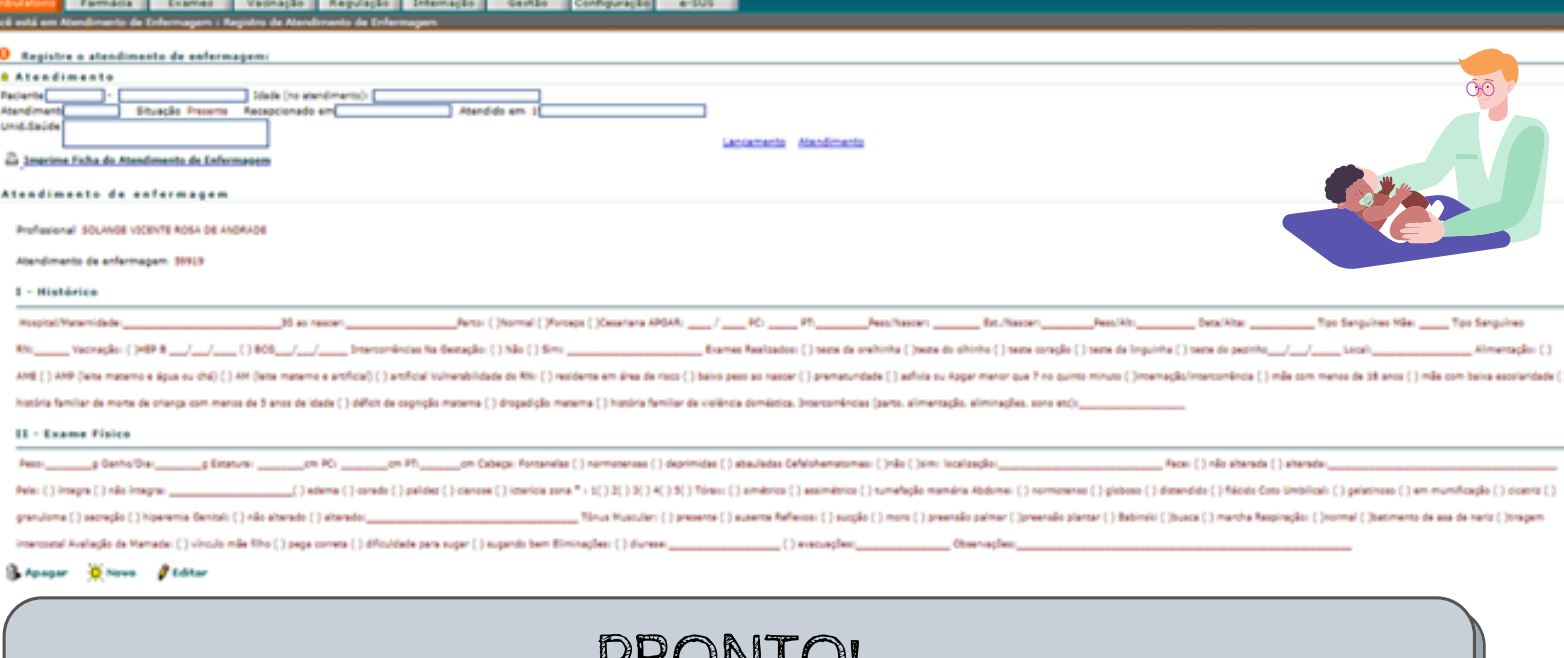

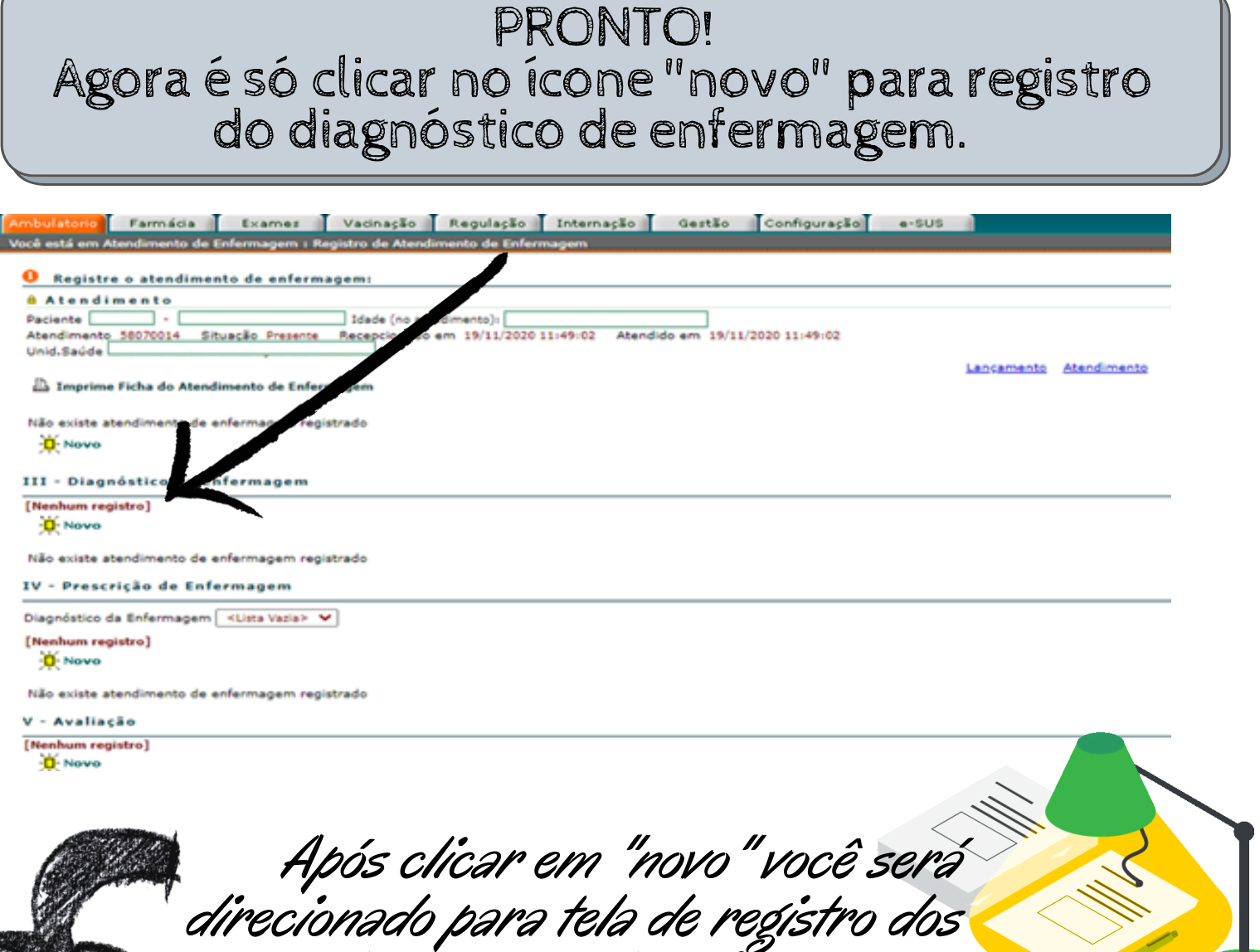

*diagnósticos de enfermagem...*

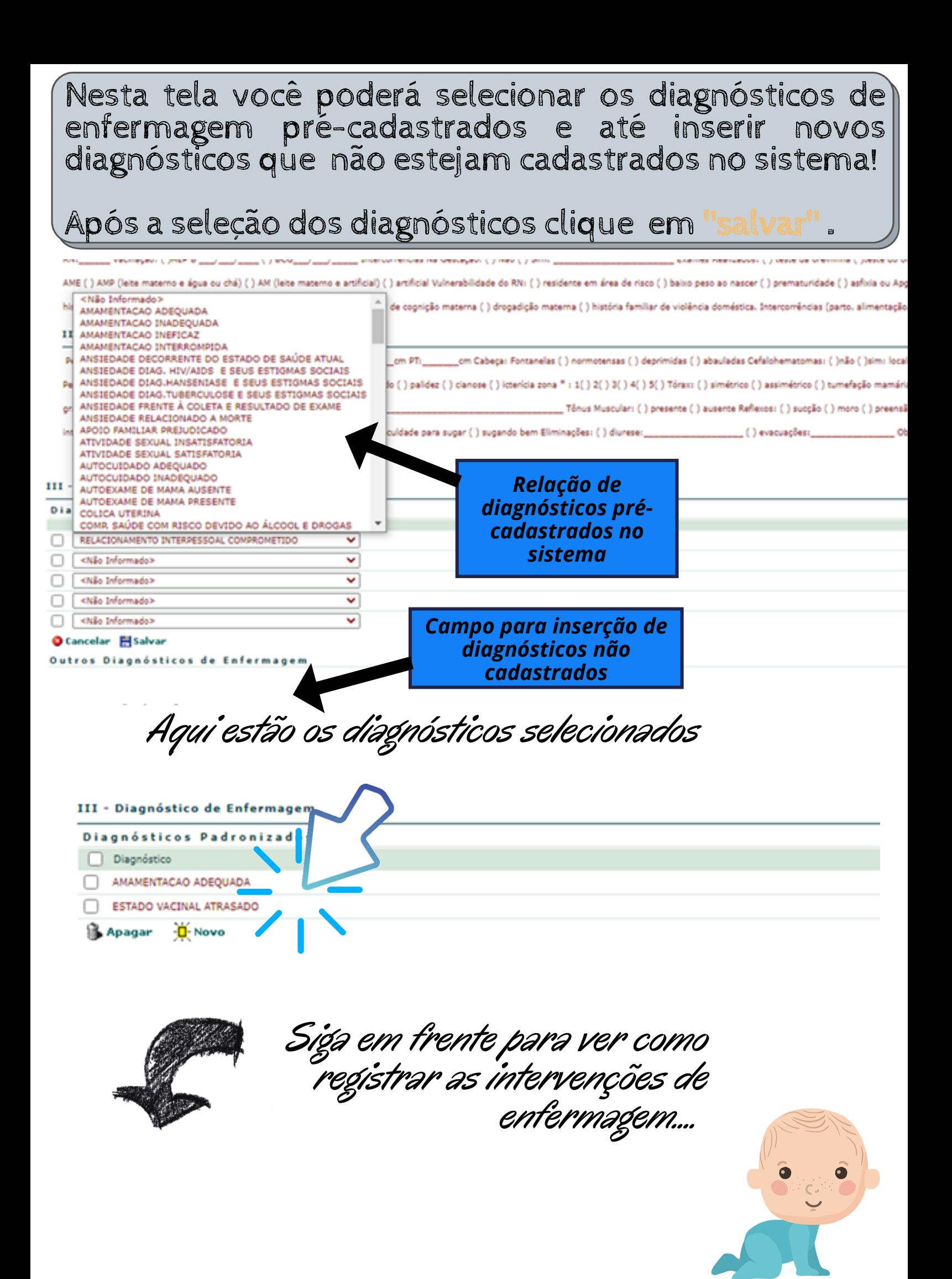

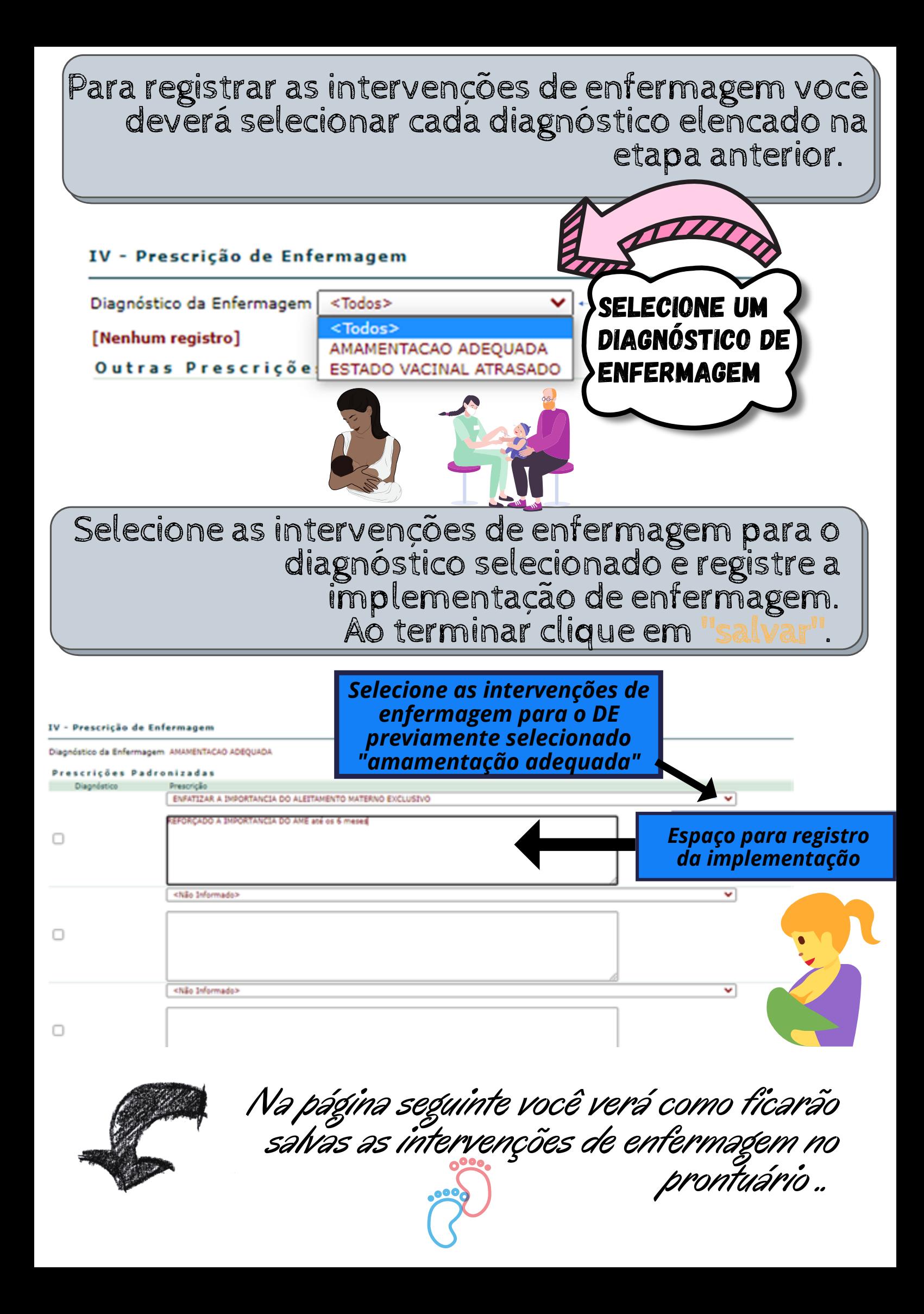

Nesta tela você também tem a opção de registrar intervenções de enfermagem que não estão cadastradas no sistema

![](_page_16_Figure_1.jpeg)

### Registre a avaliação de enfermagem e clique em "salvar"

![](_page_17_Figure_1.jpeg)

Configuração

Gestão

![](_page_18_Picture_2.jpeg)

Navega para a página Imprime Ficha do Atendimento de Enfermagem

Farmácia Exames Vacinação Regulação Internação

Hospital/Maternidade: Santa Casa IG ao nascer:40 s 2 d Parto: Normal APGAR: 09/10 PC:32 PT:32 Peso/Nascer: 2.800 Est./Nascer:50 cm Peso/Al sim, informe quais: Clique ou toque aqui para inserir o texto. Exames Realizados: (X) teste da orelhinha (X) teste do olhinho (X) teste coração ( () artificial Vulnerabilidade do RN: () residente em área de risco () baixo peso ao nascer () prematuridade () asfixia ou Apgar menor que 7 no q anos de idade ( ) déficit de cognição materna ( ) drogadição materna ( ) história familiar de violência doméstica. Intercorrências (parto, alimentação

Peso:\_2750g Ganho/Dia:\_33 g Estatura: 50 cm PC: 33\_cm PT:32cm Cabeça: Fontanelas (X) normotensas deprimidas () abauladas Cefalohemat \_( ) edema ( X ) corado ( ) palidez ( ) cianose ictericia zona \* :ausência

(X) em mumificação () dicatriz () granuloma () secreção () hiperemia Genital: (X) não () alterado:\_

Respiração: (X) normal () batimento de asa de nariz () tiragem intercostal Avaliação da Mamada: (X) vínculo mãe filho (X) pega correta () d

**acabando... Clique aqui para imprimir a Ficha de Atendimento de Enfermagem!**

![](_page_18_Picture_9.jpeg)

![](_page_18_Figure_10.jpeg)

Lanca

a-SU

![](_page_19_Picture_0.jpeg)

![](_page_20_Picture_53.jpeg)

ś

![](_page_20_Picture_54.jpeg)

![](_page_21_Picture_0.jpeg)

![](_page_22_Picture_0.jpeg)

# Obrigada!!!

![](_page_22_Picture_2.jpeg)

## Referências

BRASIL. Ministério da Saúde. Secretaria de Atenção à Saúde. Departamento de Atenção Básica. **Saúde da criança: crescimento e desenvolvimento.** Brasília, DF: Ministério da Saúde, 2012. (Cadernos de atenção básica, n. 33).

BRITO, G. V. et al. Consulta de puericultura na estratégia saúde da família: percepção de enfermeiros. **Revista de APS**, Juiz de Fora, v. 21, n. 1, p. 48-55, 2018.

CONSELHO FEDERAL DE ENFERMAGEM. **Resolução COFEN-358/2009**. Dispõe sobre a Sistematização da Assistência de Enfermagem e a implementação do Processo de Enfermagem em ambientes, públicos ou privados, em que ocorre o cuidado profissional de Enfermagem, e dá outras providências. Disponível em: [http://www.cofen.gov.br/resoluo-cofen-3582009\\_4384.html.](http://www.cofen.gov.br/resoluo-cofen-3582009_4384.html) Acesso em: 11 jun. 2018.

RIBEIRÃO PRETO. Prefeitura Municipal. Secretaria Municipal da Saúde. **Plano municipal de saúde 2014-2017**. 2013. Disponível em: https://www.ribeiraopreto.sp.gov.br/files/ssaude/pdf/pms-rp-2014- 2017.pdf . Acesso em: 28 fev. 2022.

RIBEIRÃO PRETO. Prefeitura Municipal. Secretaria Municipal da Saúde. **Programa de Atenção à Saúde da Criança e do Adolescente - Protocolo de Enfermagem.** 2010. Disponível em: https://www.ribeiraopreto.sp.gov.br/files/ssaude/pdf/prot-crianca.pdf. Acesso em: 28 fev. 2022.